# **途语 NaviTo 用户使用手册**

北京协进科技发展有限公司 提供

2009 年 12 月

# 目录

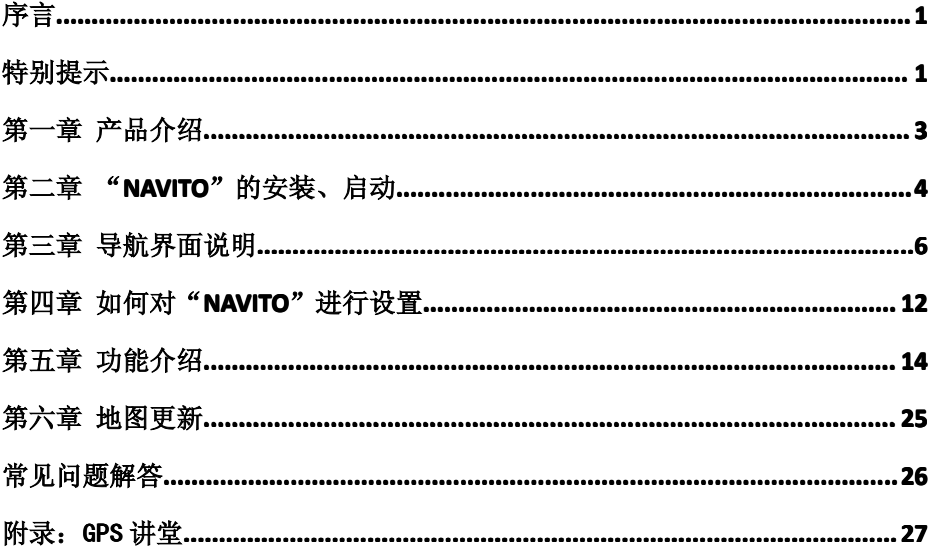

# <span id="page-2-0"></span>**序言**

亲爱的用户,欢迎您使用北京协进科技发展有限公司提供的 "NaviTo"导航产品。

"NaviTo"导航产品,让手机变成导航仪!

"NaviTo"导航产品是国内首款基于 Brew 操作系统的手机端位置信 息服务产品。它是一款手机离线式实时语音导航产品,通过先进的 gpsOne 卫星定位技术,辅助真人实时语音播报、三维地图展示功能、实 用美观的城市地图,为您提供地点查询、周边搜索、路线规划、实时语音 导航、自我定位、信息收藏、交通摄像头提示、限速提示、超速报警等丰 富实用的功能,随时随地响应您的出行需求。

为了您能更好的使用本产品,获得最佳的服务,请您在使用之前认真阅 读配套的用户使用手册。

本手册对于当前产品进行详细说明。如产品发生变化,以实际产品为准, 敬请谅解。

本手册由北京协进科技发展有限公司编制,作为完整产品的一部分而受 到版权法律保护,未经本公司书面授权许可,禁止以任何方式全部或部分影 印、复制、引用本手册内容。北京协进科技发展有限公司保留对本手册的最 终解释权。

## <span id="page-2-1"></span>**特别提示**

#### **免责声明**

尊敬的用户,在使用"NaviTo"导航产品之前请先了解此业务可能产 生的风险,风险提示:

请不要在驾驶汽车过程中对本产品进行操作,否则将有可能造成交通 事故;

由于我国道路信息更新具有时效性,在"NaviTo"导航产品使用过程 中将有可能出现地图数据与实际道路不附的情况。

北京协进科技发展有限公司,对于使用"NaviTo"导航产品因以上 风险造成的损失将不承担任何法律责任。

#### **使用声明**

本系统是综合了道路类型,道路等级等多种因素,再加上您在"系统 设置"中的自定义设置(如距离最短/时间最短,是否避让红绿灯,是 否回避收费路段等)为您规划路线的,因此有可能会与您的驾驶习惯

不同。您可以尝试一下新的走法,还可以致电导航专线,提出您宝贵 的建议,以便帮助我们更好的为您服务;

"NaviTo"导航软件在进行"实时导航"、"自我定位"时,需要室外 GPS 卫星信号直接覆盖,用以获得准确的位置信息。所以请您在室外 进行操作;

在有严重遮挡、阴雨、雷电或其他天气条件不佳的情况出现时,GPS 卫星定位的成功率会下降,误差值会加大;

在远郊区、宽阔地区或偏远山区,因为手机信号不好,会影响网络的 正常连接;

在快速移动的状态下,网络的连接会受到一定影响,可能会影响到您 一些例如天气预报等需要网络连接的增值服务的使用;

在您使用 NaviTo 导航软件行车过程中,请妥善放置导航手机,严禁 将手机放置在安全气囊弹出位置,否则气囊爆开时可能造成严重伤害。

#### **� 费用声明**

NaviTo 在使用增值服务过程中会通过 CDMA1X 或者 EVDO 数据网络 建立连接传输数据,您需要承担由此产生的网络流量费用,具体收费标准请 向当地中国电信客服热线 10000 咨询。

#### **知识产权声明**

NaviTo 导航业务中包括但不限于文字、图像、数据、照片、动画、录 像、录音及附加程序的所有权和知识产权归北京协进科技发展有限公司所有, 并受版权法和其它知识产权法等条约的保护。任何针对本产品进行的反向工 程、反编译或反汇编行为,北京协进科技发展有限公司将保留追究法律责任 的权利。

#### **�隐私声明**

NaviTo 导航会保留用户部分使用记录,以便于维护产品并为后续产品改 善提供可靠依据,但不会保存用户自身位置信息,用户亦不必担心泄露个人 隐私。

> $\bullet$   $\bullet$   $\bullet$ 2

# <span id="page-4-0"></span>**第一章产品介绍**

# **产品特点**

- � 随身便携,采用全球领先的技术平台,将手机功能与卫星导航功能完美结 合,便于您随时随地掌握自己的行程;
- � 精密导航,准确转向信息与提示,复杂路口的准 3D 放大指示图使您对前 进方向一目了然;
- 便捷导航,从地图浏览状态直接将某地设置为目的地发起导航,简单快捷. 解决搜索目的地不便所带来的困扰;
- � 人性语音,尖端语音导航技术,实时获得准确的全程智能语音提示导航服 务;
- 体贴设计,满足您不同需要,为您提供时间最短、距离最短、回避收费路、 红绿灯最少等多种道路指引方案;
- 路线跟踪,随时随地了解自己行进的路线与方向;
- 周边查询,通过定位技术、搜索技术与庞大的数据库结合,帮助您方便找 到周边的分类设施;
- � 地图搜索,实用性最强的地图搜索服务,帮助您找到感兴趣的场所;
- 强大数据,强大的地点信息数据库,11 个大类,48 个子类,总计 1000 余 万地点信息数据,完全满足您的需要;
- 全国服务,支持全国 1120 个城市及地区(县/市)地图数据,品质优秀的 电子地图数据帮助您在城市内、省际间自由导航。

## **系统帮助**

NaviTo 手机导航系统为您提供简要的帮助信息,帮助您了解 NaviTo 的 功能、说明及常见问题的解决方法。您可以进入 NaviTo【主菜单界面】→【帮 助关于】获得帮助。

# **技术支持**

NaviTo 的系统帮助信息可能无法完全帮助您解决使用过程中的问题,您 可以选择以下方式获得更详细的帮助:

服务热线: (010) 62135492

电子邮箱: [service@pdager.com.cn](mailto:service@pdager.com.cn)

<span id="page-5-0"></span>支持网站:www.tuyulbs.com

# **第二章"NaviTo"的安装、启动**

# **"NaviTo"的安装**

"NaviTo"导航产品已经内置在您的手机内存中,您无需担心软件遭 到误删除或者意外破坏。"NaviTo"导航软件所需的地图数据已经存放在您 的手机存储卡中。

�提示: 请不要对存储卡进行格式化或删除数据的操作,以免出现导航地 图数据无法使用的情况。

# **"NaviTo"导航软件的激活 导航软件的激活导航软件的激活**

"NaviTo"导航软件在首次启动时会提示您注册激活软件,提供自动网 络激活和手动网络激活两种方式:

**� 自动网络激活方法如下图:**

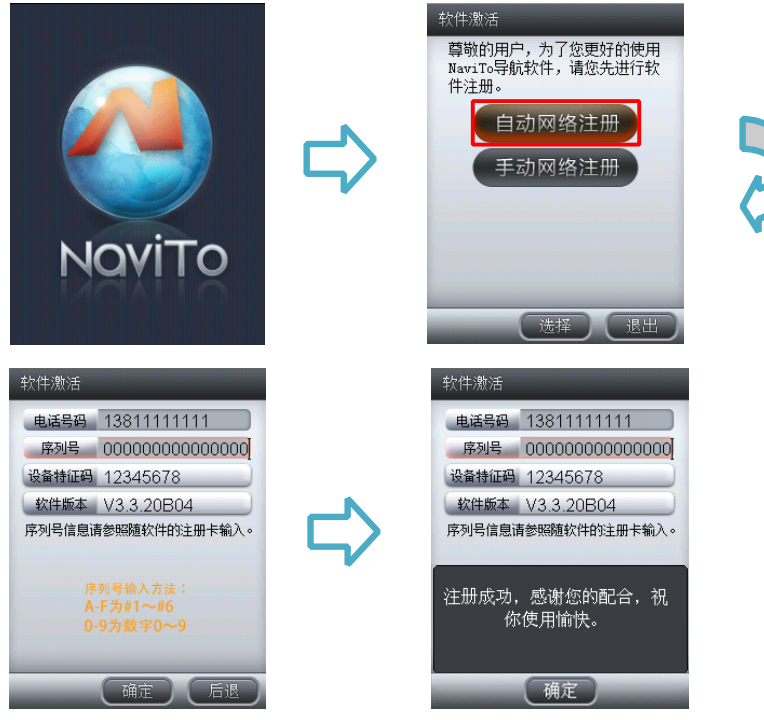

�提示 1:您在注册时需要手机访问网络服务器,请确保您的手机上网功能 为正常开通状态。

�提示 2:为了确保导航软件的正常使用,请输入您手机中当前使用的手机 卡号码。

**� 手动网络激活方法如下图:**

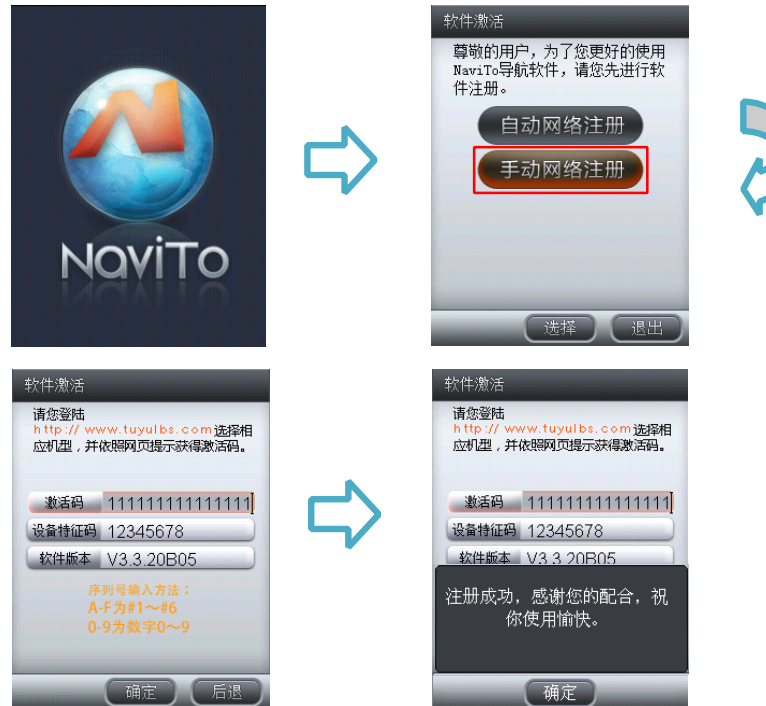

�提示: 使用此方式注册需要您先通过电脑上网登陆 NaviTo 官方网站完成 注册以获得激活码。

# **"NaviTo"导航软件的启动 导航软件的启动导航软件的启动导航软件的启动**

已激活用户可直接进入"NaviTo"导航软件中进行使用。

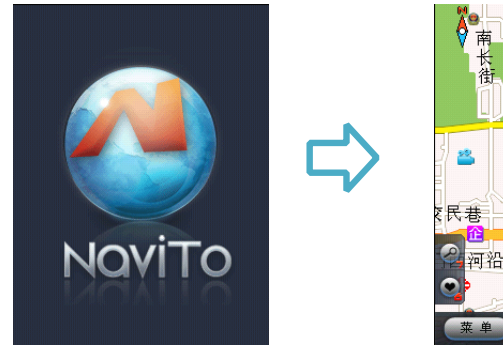

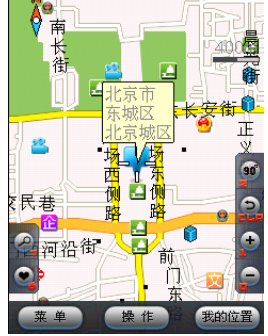

# <span id="page-7-0"></span>**第三章导航界面说明**

# **模拟导航界面说明 模拟导航界面说明 模拟导航界面说明 模拟导航界面说明**

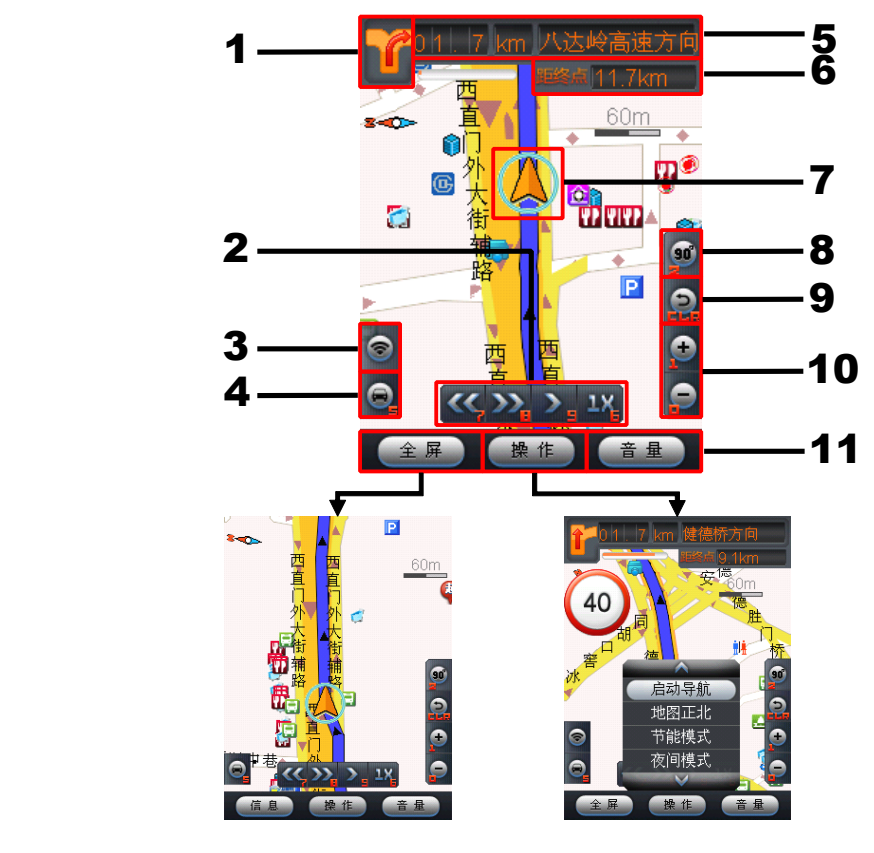

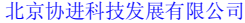

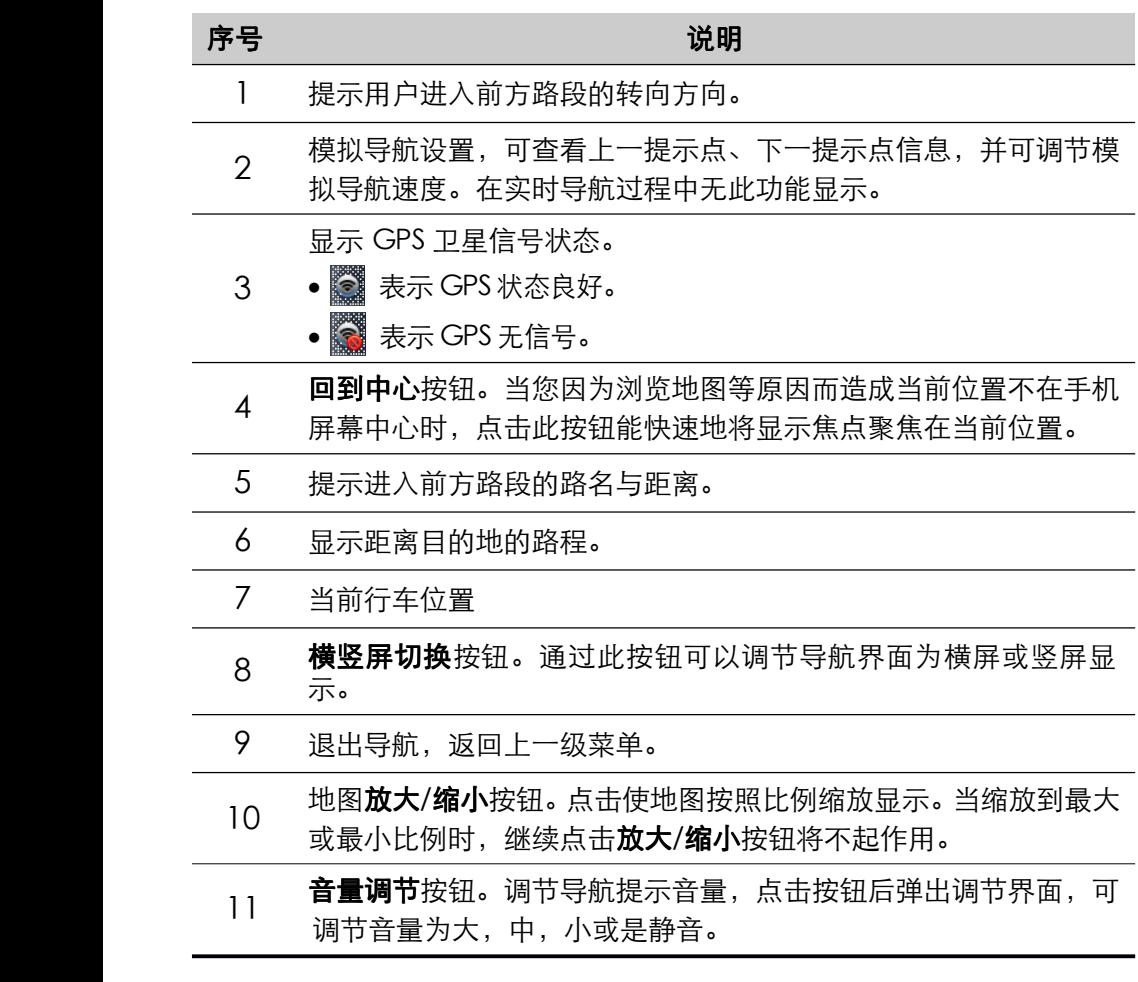

# **实时导航界面**

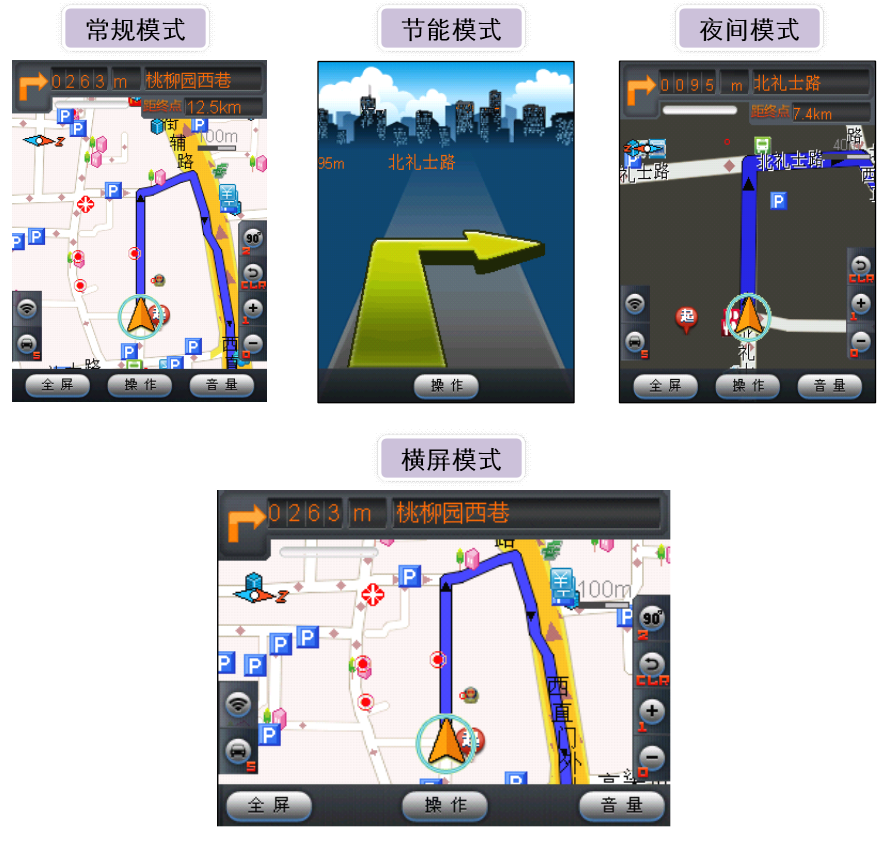

# **设置导航模式**

在导航界面,点击**操作**,可设置导航模式。

#### **� 地图正北/车头向上地图模式: 车头向上地图模式:**

设置导航显示地图为正北方向朝屏幕上方或是车头行驶方向朝屏幕上方。通 常情况下我们建议您采用**车头向上模式**,以便在行进过程中获得最直观的导 航效果。

#### **� 节能模式:**

打开**节能模式**,地图显示将关闭,使用简明提示标识配合信息提示栏指引导 航过程。节能模式能够极大节省手机电池电量,帮助您进行更长时间的持续 导航。

#### **� 夜间模式:**

适用于在夜间驾驶时使用,深色背景更利于您在夜间观察导航地图。

# **导航地图界面【操作】功能项介绍 导航地图界面【操作】功能项介绍**

- �启动导航:开始实时导航功能。
- � 地图正北:通过选择可以设定屏幕上方始终为正北的方向(地图正北); 或是屏幕上方为车辆行驶方向(车头向上)。通常情况下我们建议您采 用"车头向上"模式,以便在行进过程中获得最直观的导航效果。
- � 节能模式:简单的地图显示模式,只显示行驶方向,距下一提示点的距 离和当前道路名,帮助您最大限度的节省手机电量。
- $\bullet$ ● 夜间模式: 适用于夜间驾驶时, 深色背景更利于您在夜间观察导航地图 。<br>● 夜间模式: 适用于夜间驾驶时, 深色背景更利于您在夜间观察导航地图 。<br>● 路线全貌: 显示出发地到目的地全程的路线规划情况。<br>● 重输目的地: 重新更改导航目的地。<br>● 退出: 退出导航界面。<br>● 起出: 退出导航界面。
	- �路线全貌:显示出发地到目的地全程的路线规划情况。
	- �重输目的地:重新更改导航目的地。
	- $\bullet$ 退出:退出导航界面。

# **导航标志说明**

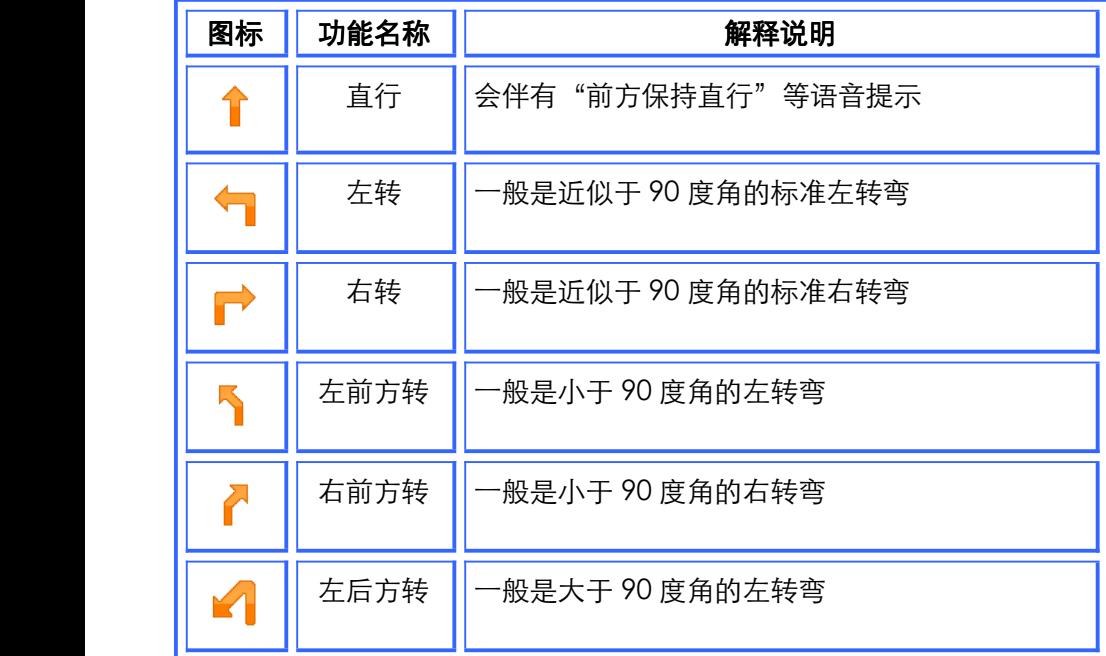

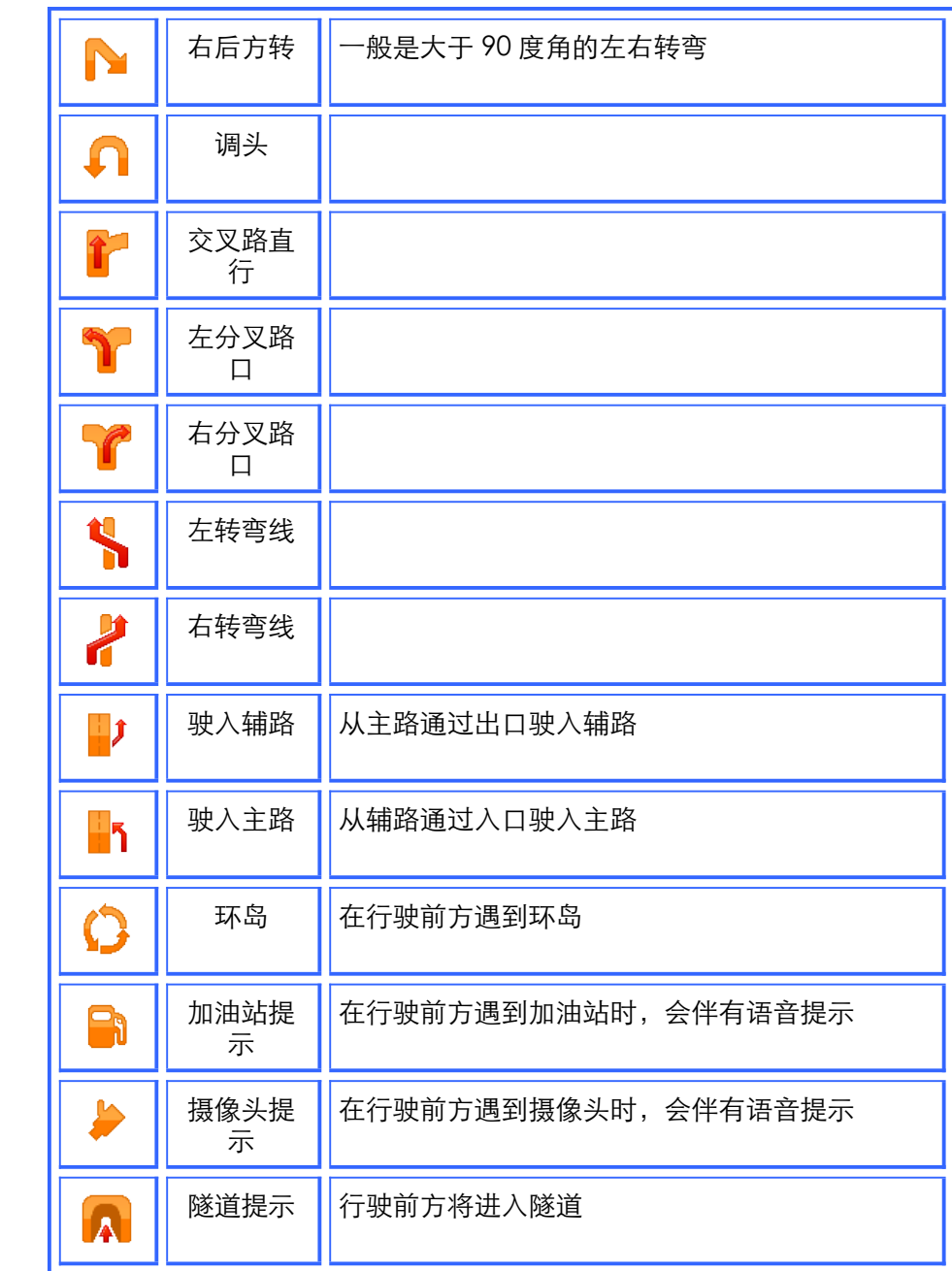

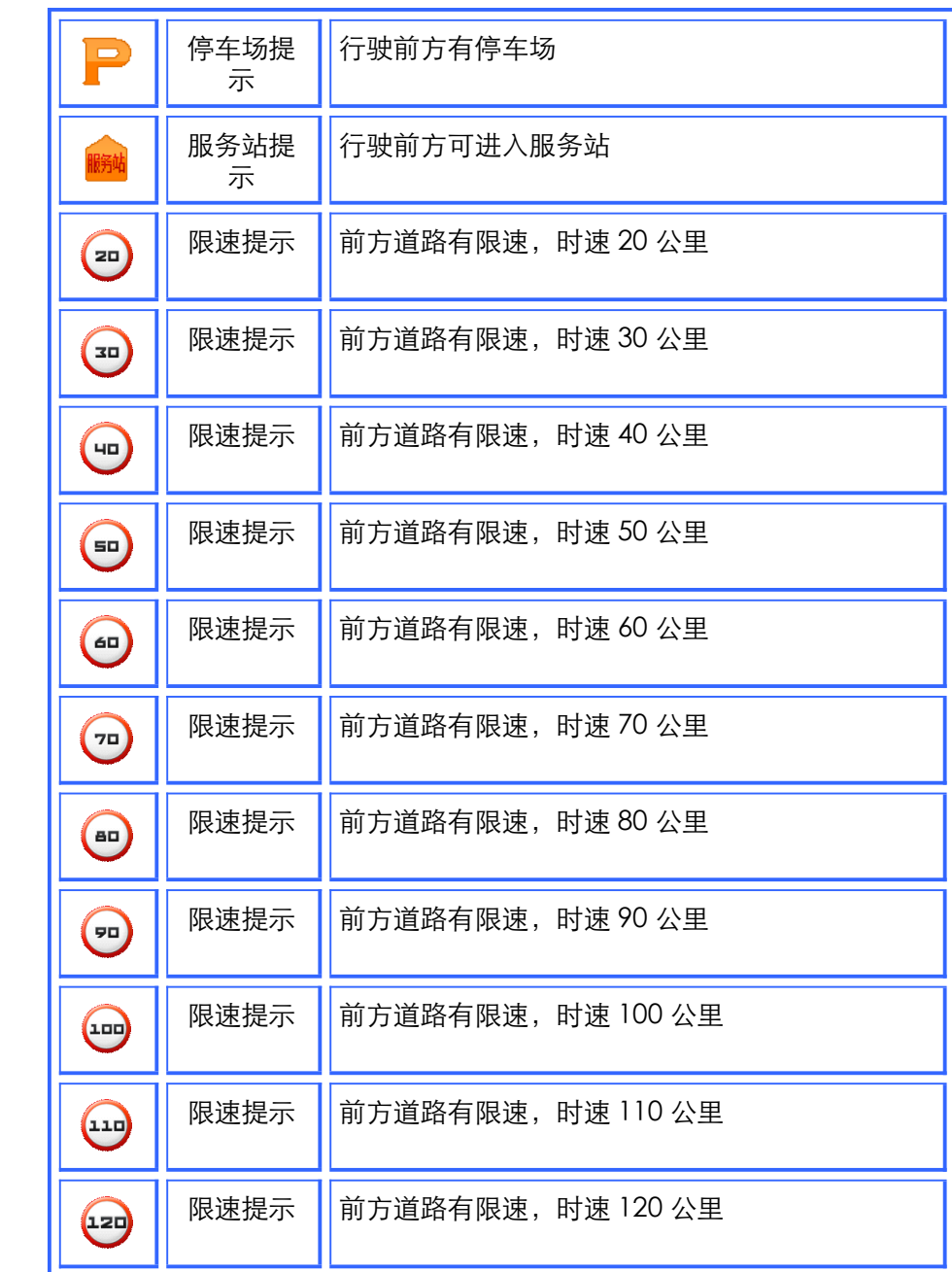

# <span id="page-13-0"></span>**第四章如何对"NaviTo"进行设置**

## **功能设置**

导航产品为您提供了个性化导航设置选项,您可以根据您的导航需要进行设 置。合理的导航设置将会给您带来更好的使用体验。

进入方法:"NaviTo"主菜单【系统设置】

以"自动设定默认城市"为例(如下图),其他设置同理。

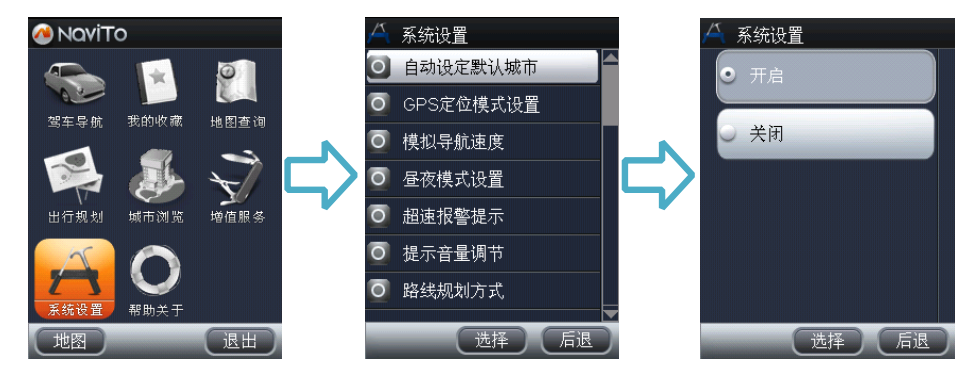

- � 自动设定默认城市:导航目标城市的设置选项,在您开启该功能后,系 统会将当前所在的城市设置为默认城市,以便获得更便捷的服务。当您 前往异地时,可将目的地城市设置为需要前往的城市。
- �GPS 定位模式设置:分为"卫星定位模式"和"卫星网络混合定位模式" 两种方案。
- �模拟导航速度:为【模拟导航】设定您感觉合适的模拟导航速度。
- � 昼夜模式设置:您可以在该栏目中开启昼间、夜间模式自动切换。当夜 幕降临时系统将自动切换到夜间模式。
- 超速报警提示:在您设置完成后,NaviTo 导航将自动检测您的行驶车速。 ● 超速报警提示 : 在您设置完成后 , NaviTo 导航将自动检测您的行驶车速 ,<br> 当发现超速时,会播报语音提示。<br>● 提示音量调节 : 调节导航提示音量,可调节音量为大、中、小。<br>● 路线规划方式 : 适用于您自定义路线规划方案。设有 "系统推荐" 、"路<br>维最短" 、"时间最短" 。 当发现超速时,会播报语音提示。
- � 提示音量调节:调节导航提示音量,可调节音量为大、中、小。
	- �路线规划方式: 话用于您自定义路线规划方案。设有"系统推荐"、"路 线最短"、"时间最短"。

路线最短:在路线规划时,系统将优先选择出发地与目的地之间距离最

短的路线进行规划。

时间最短:在路线规划时,系统将优先选择出发地与目的地之间行驶时 间最短的路线进行规划。

�提示:【路线规划方式】,您在此设置后,所有与规划路线相关的操作均会 按照此设置进行规划。

- 规避条件设置: 当规避收费路线选择为"开启"时, 系统会在规划时选 择最大限度的避让收费的道路。当规避红绿灯选择为"开启"时,系统 会在规划时选择最大限度的避让红绿灯较多的路线。
- � 地图配色方案:针对每个用户对于色彩的感受不同,提供默认、冰爽、 冷雨、阳光四套配色方案。
- � 安全驾驶提示:提供摄像头提示、直行提醒、防止疲劳驾驶提醒三种提 示方案。

摄像头提示:选择开启,在行驶入受摄像头监控的路段前会有语音提示。 直行提醒:选择开启,在直行路段会有"前方保持直行"等语音提示。 防止疲劳驾驶提醒距离:手动将提醒距离设置里程数后,行驶至预设距 离后系统会有语音提示,可设定距离为:10km、30km、50km、80km、 120km、200km、300km。

#### **GPS 定位模式设置**

- � 卫星定位模式:GSM 用户与 CDMA 用户都可选择的定位方式。该定位 方式在每次导航启动时初始定位的速度约为 3-6 分钟,在定位过程中没 有无线数据流量产生。
- � 卫星网络混合定位模式:仅供 CDMA 用户选择的定位方式。该定位方 式在每次导航启动时初始定位的速度约为 6-20 秒钟,在定位过程中会产 生极少的无线数据流量。

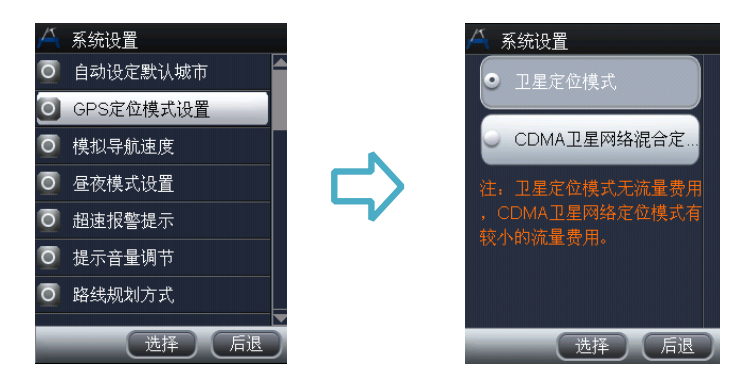

�提示 1:仅使用 GSM 网络的用户请不要选择"卫星网络混合定位模式",否则 将导致产品使用过程中定位失败。

�提示 2:本产品的定位功能与导航功能仅适用于在室外使用,卫星信号的强度 越高其定位精度越高。卫星信号的强弱与天气、建筑物遮挡、周围环境等因素有 关,为了保证您获得最佳效果,无论您选择哪种定位方式,我们都建议您在室外 开阔地区进行定位,以保持较高的定位成功率。您可以通过 NaviTo 的导航设置 随时更改定位模式,详见导航相关设置。

# <span id="page-15-0"></span>**第五章功能介绍**

# **驾车导航**

在 NaviTo 菜单界面选择"驾车导航", 在输入栏中输入所要查询地点的 关键词(请尽可能准确地输入关键词,以便干快速查询到目的地),点击"开 始查询"进行搜索,在搜索结果中选择所需的地点, 选择"启动导航"即可。 �提示 1:实时导航功能需在室外启动,模拟导航可以在室内进行。 �提示 2:如没有搜索到目的地,您可以使用目的地所在道路名或周边标志 性建筑物名称作为关键词重新进行搜索。

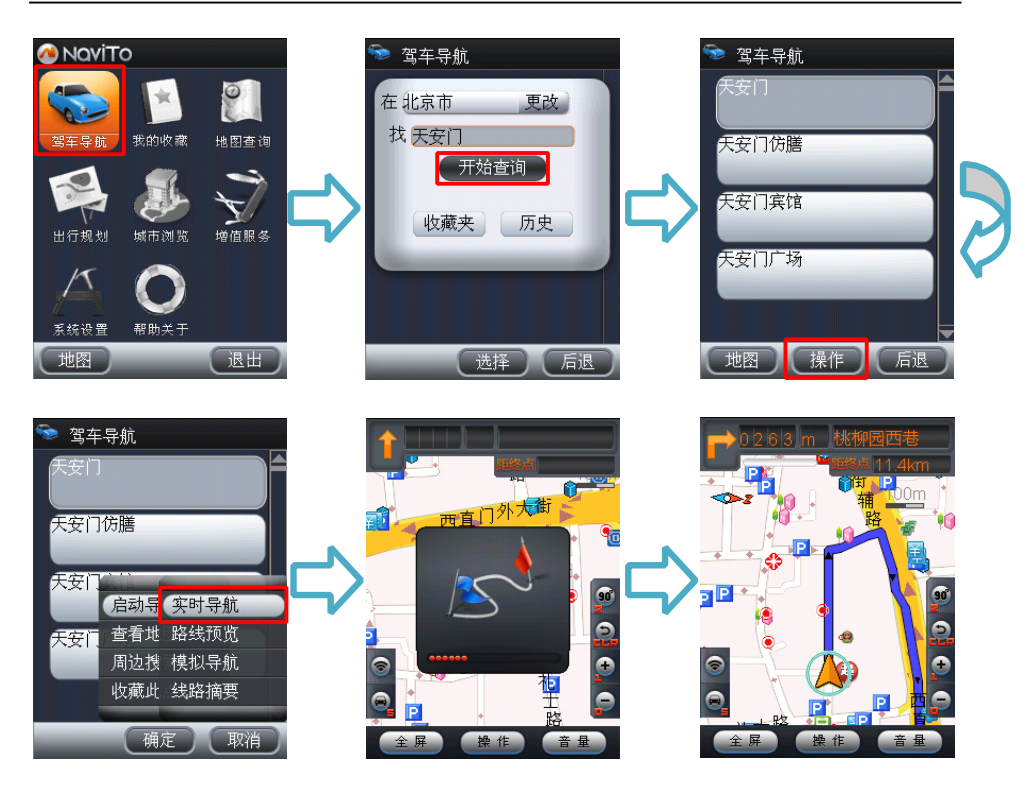

点击**操作**按钮,可进行如下操作:

- � **启动导航**:进入可启动导航。
- **查看地图**:在导航开始之前,查看电子地图上的目的地位置,提前了解目 的地周围情况。
- � **周边搜索:**搜索您当前位置或者指定位置周边范围内的多种分类信息。
- � **收藏此点**:将此地点存入收藏夹。

点击**启动导航**按钮,可进行如下操作:

- � **实时导航**:启动实时导航功能,向您的目的地出发。
- � **路线预览**:在导航开始之前,查看电子地图上标注的导航线路,提前了解 从当前位置到目的地位置之间所经过的路线情况。
- **模拟导航**: 在导航开始之前,预先进行基于实际线路的导航体验。
- � **线路摘要:**查看线路的摘要信息。

# **出行规划**

"出行规划"功能帮助您了解出发地和目的地之间应该如何到达,此功 能并不需要发起实时导航,所以您在室内也可使用。

在 NaviTo 首页选择"出行规划", 依次设置出发地和目的地, 选定出行 方式后查看路线。

NaviTo 提供三种出行方式:

� **公交**:选定公交出行方式后,NaviTo 将提供您详细的公交换乘方案。您可 以在地图上浏览该路线。

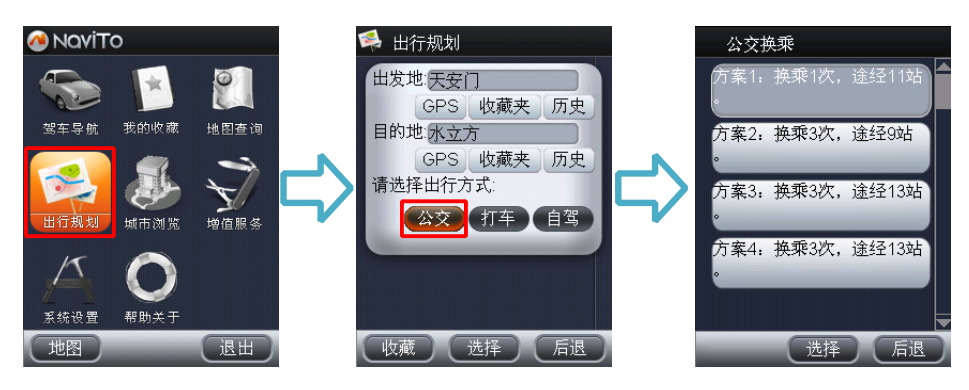

• **打车**: 在打车规划中,为您规划行车路线并根据当地出租车计费算法预估 您的车费。

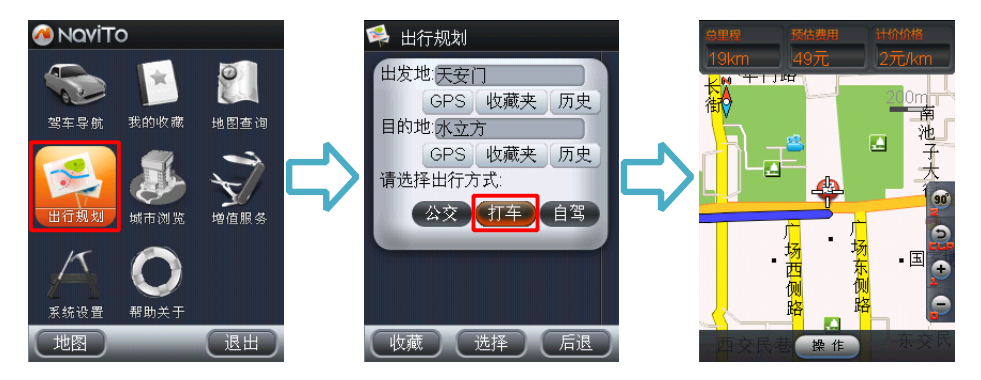

● **自驾**:您可以预览规划出的具体路线和路线摘要,也可以进行模拟导航。

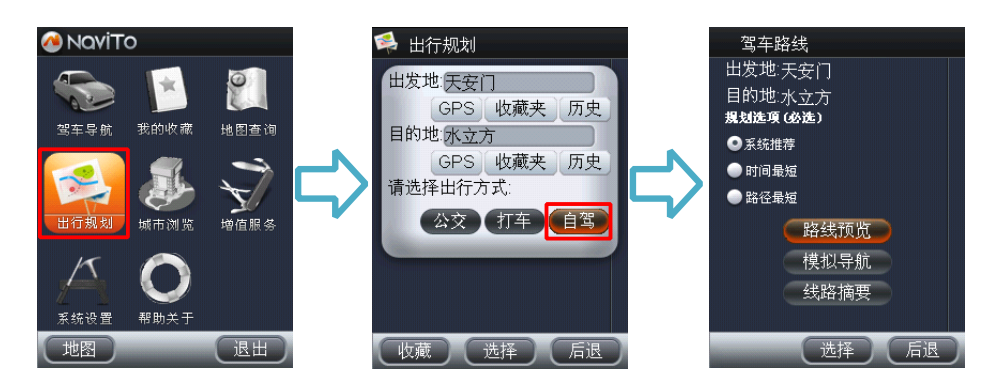

# **我的收藏**

"我的收藏"是为了存储您常用的地点和行车路线而设置的。系统为您 设置了家与公司两个默认收藏点,此外您可以设置多个其他地点作为您的常 用地点。您可以将 NaviTo 通过地点搜索查找到的地点储存进收藏夹,也可 以在收藏夹中直接添加常用地点。进入"我的收藏",选择所收藏的常用地点 、 常用路线及近期地点,可直接启动导航,省去重复输入的麻烦,方便快捷。 �提示:常用路线需要进入出行规划中添加收藏。

● **常用地点**:在常用地点中您可以存放"我家"、"我的公司"以及其它常用 目的地信息。

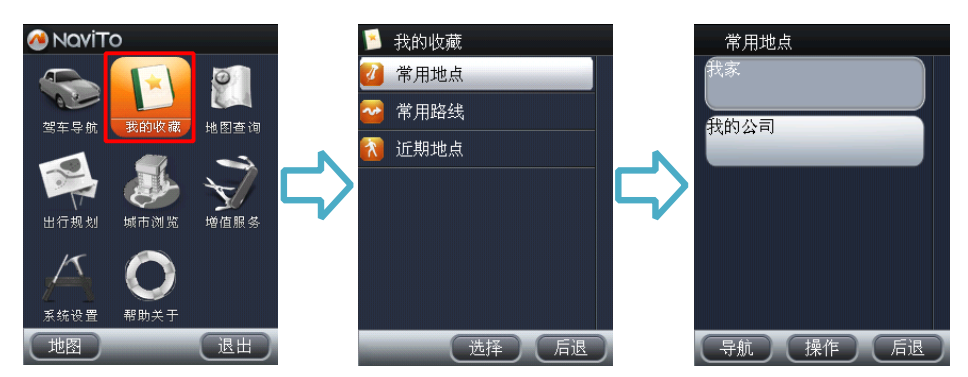

● **常用路线**:在常用路线中您可以快速查看公交、打车、自驾三种出行方式 的路线及进行模拟导航。

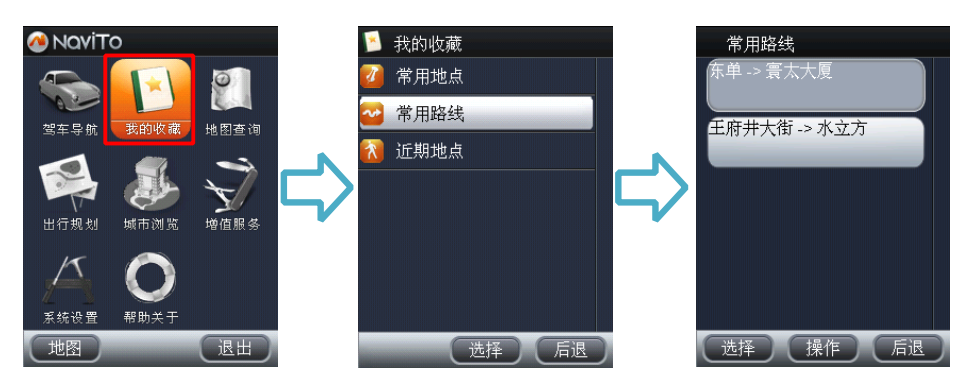

**� 近期地点:**当你进行地点搜索时,系统会自动保存您所搜索的信息点。

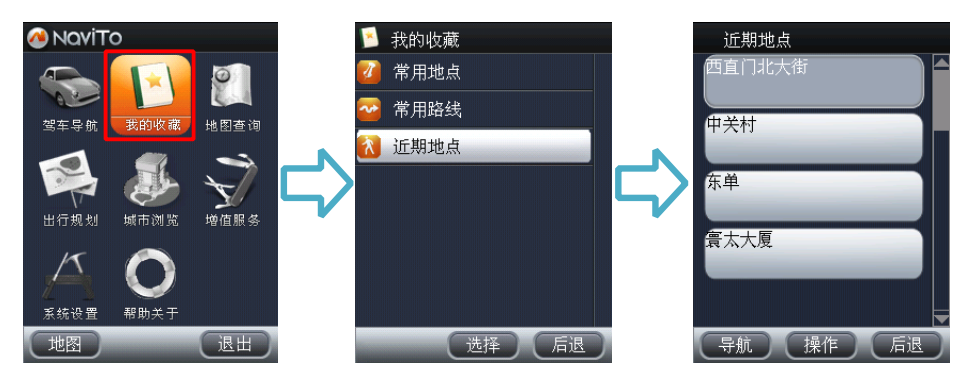

# **城市浏览**

在 NaviTo 菜单界面选择"城市浏览", 选择所需浏览的城市后进入地图 浏览。在浏览状态,您可以任意查看城市路线情况,并且可以在地图点选位 置为出发地或目的地,启动实时导航。

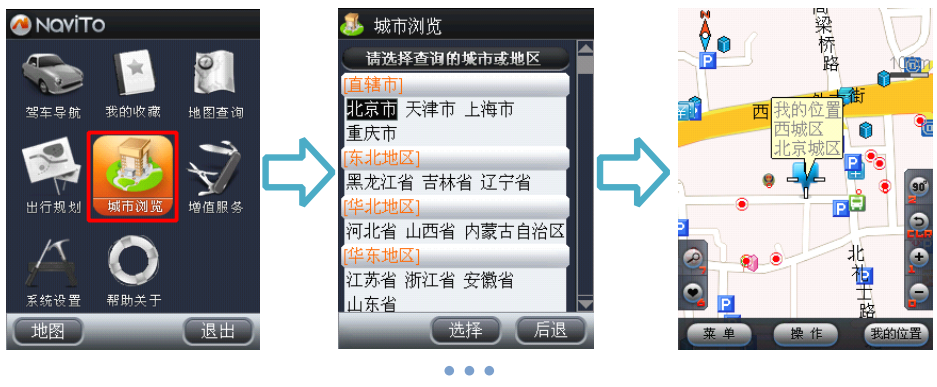

�提示:目前支持全国 31 个省及直辖市(不包括香港、澳门、台湾)。

## **地图查询**

为了满足您信息点搜索需求,"NaviTo" 为您精心设计了多角度、多类 型的查询功能。

#### **地点搜索**

您可以通过手动输入地点名称进行搜索,在搜索到地点后可进行查看地 图、实时导航、模拟导航等操作。

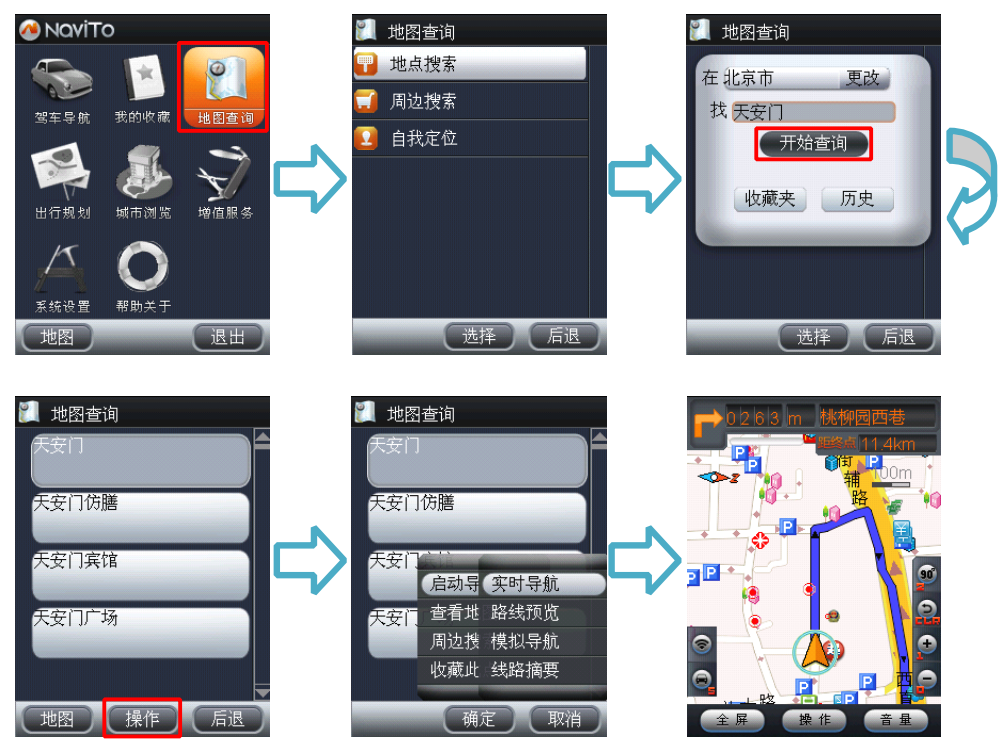

#### **周边搜索**

"周边搜索"功能用于搜索您所在位置的周边信息,或目的地附近的设 施信息。

 $\bullet$ 搜索范围设定

为了您能快速精确的查询周边信息,建议您在使用之前先对搜索范围值

进行设置,包括: 500 米、1 公里、2 公里、3 公里、5 公里、10 公里。

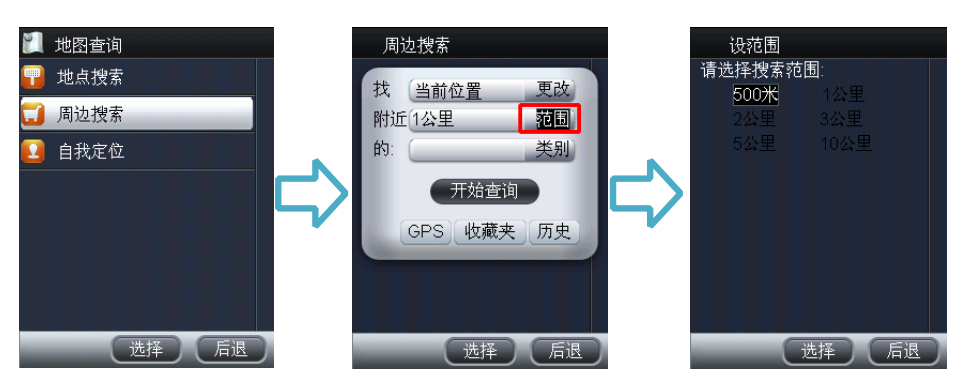

�搜索位置设定

搜索位置可通过 GPS 定位当前位置、手动输入、收藏夹、历史记录搜索 四种方式设定。

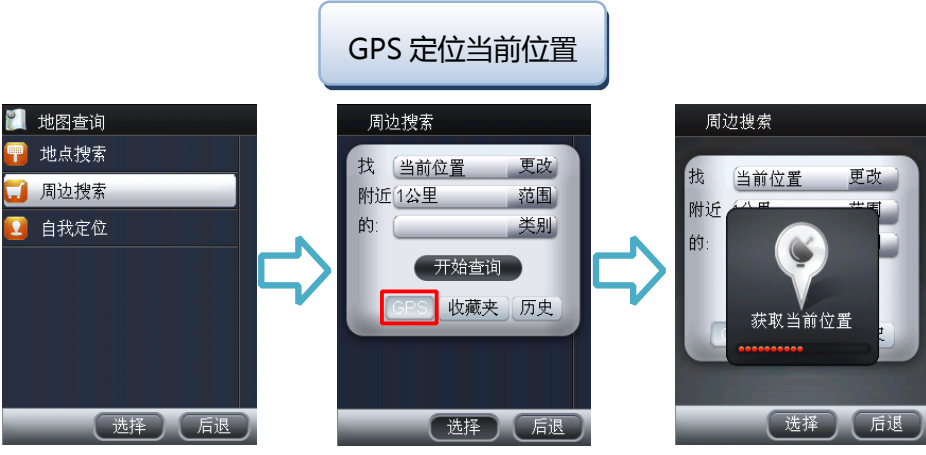

�提示:进入"周边搜索"功能默认为查找"当前位置"周边设施。

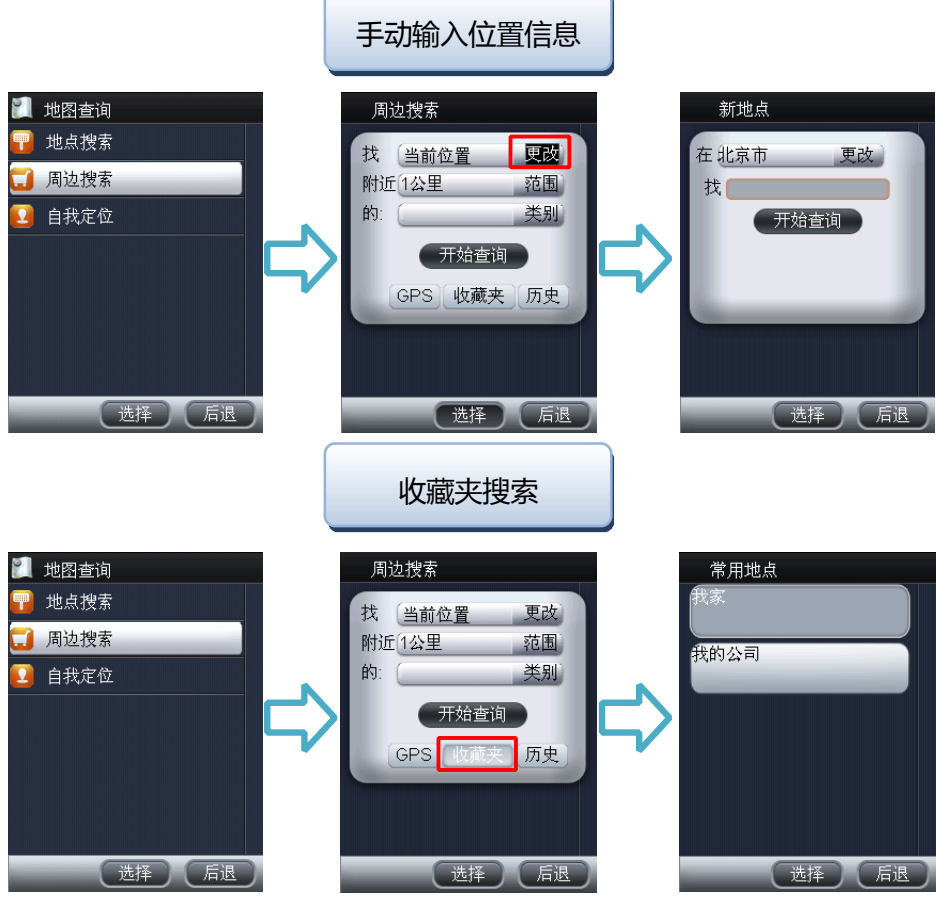

**4 提示: 点击 "收藏夹"按钮系统自动读取"我的收藏"— "常用地点"中** 的位置信息。

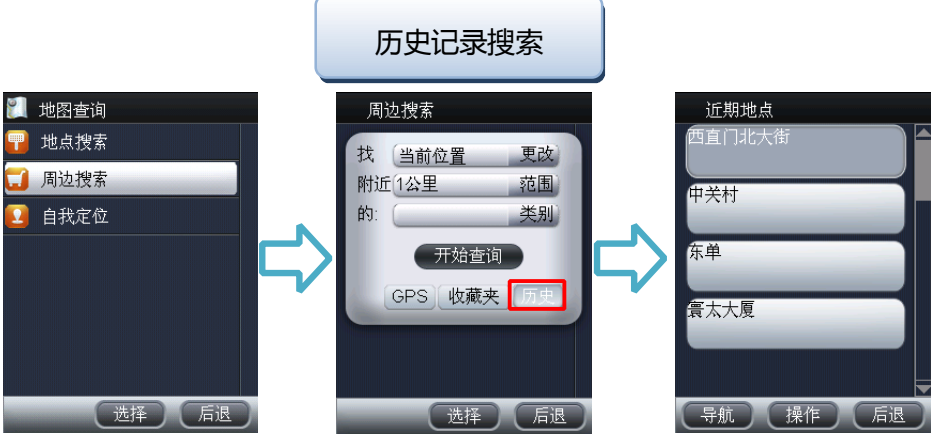

�提示:系统会自动记录最近搜索过的 10 个地点信息保存到"我的收藏" -"近期地点"中,点击"历史"按钮即可快捷打开"近期地点"。

�搜索类别设定

"NaviTo"为您提供 9 大类,62 小类查询类别, 您可根据需要进行选 择。

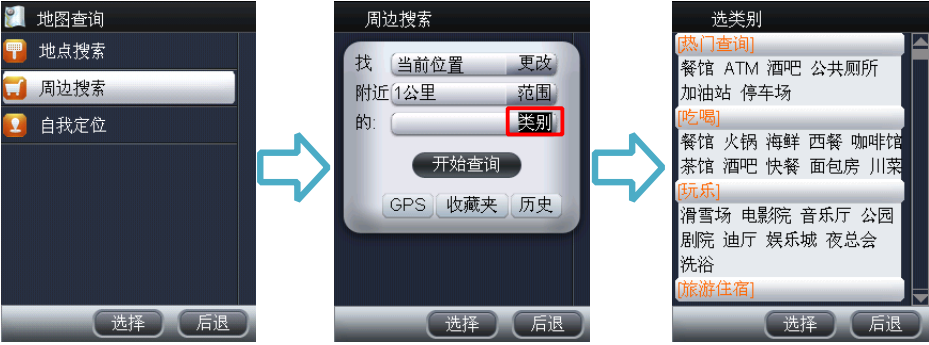

## **自我定位**

"自我定位"帮助您了解自己当前所处的位置,在地图上直观展现。您 不仅可以查看自己的实时位置和运动方向,同时也可以进行当前位置周边各 类信息的查询(如:查询周边的银行、快餐店等)。

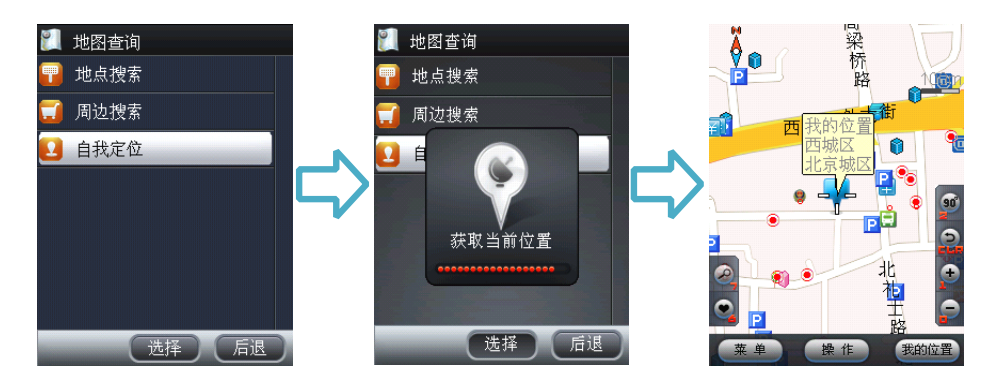

## **增值服务**

#### **顺风耳**

顺风耳是一种先进的手机防盗功能。开启该功能,在您的手机电话卡变 您寻找被盗手机。

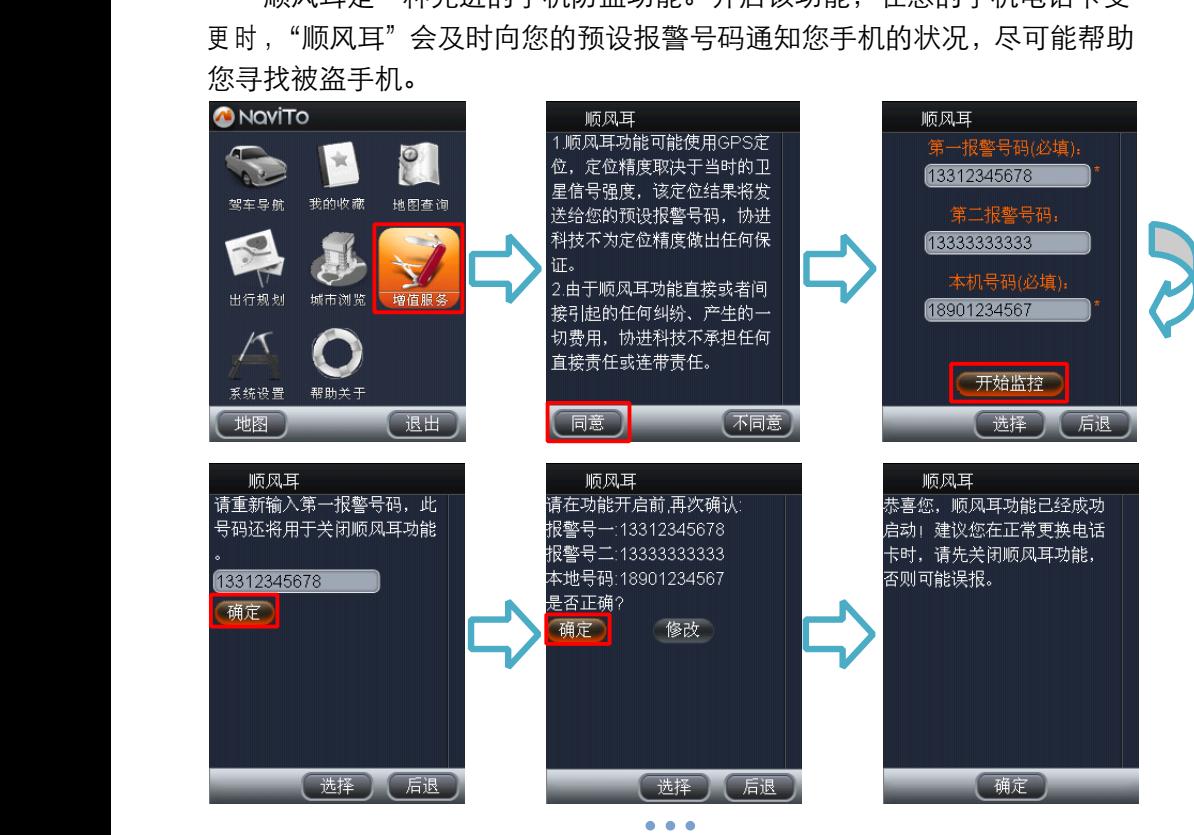

�提示:此功能仅能监测您手机中的 CDMA 手机卡。

## **轨迹记录**

此服务为您准确记录您所走过的路线轨迹,并标记在地图上。另外,您 还能够再次回顾您之前所记录的路线轨迹。让您更直观,更快速地查找并回 顾您之前所走过的路线。

�提示:在实时导航或行驶跟踪状态下均可记录移动轨迹。

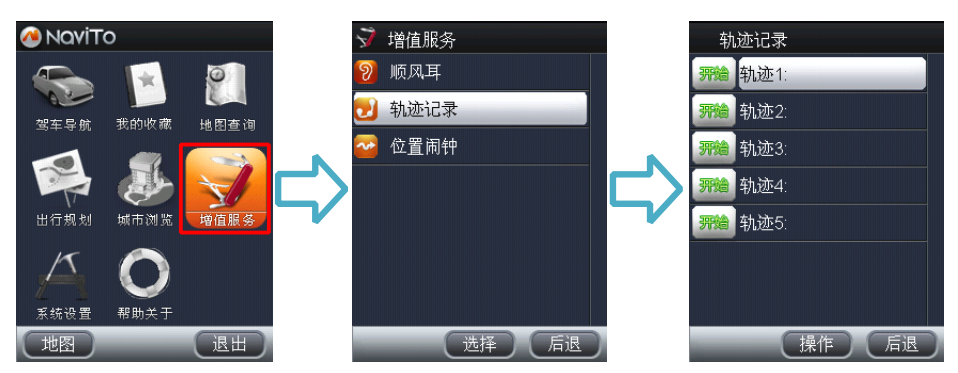

## **位置闹钟**

开启该功能后,NaviTo 将通过卫星连续定位,并在您预先设定的途经地 点提供文本及提示音两种形式的提示。

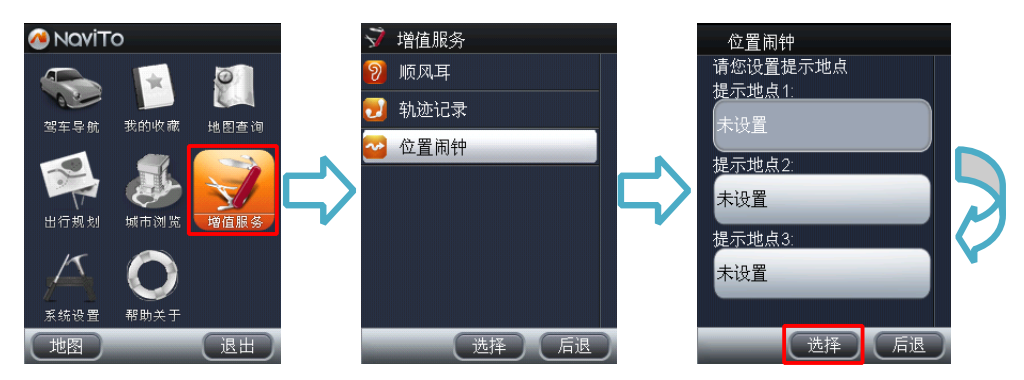

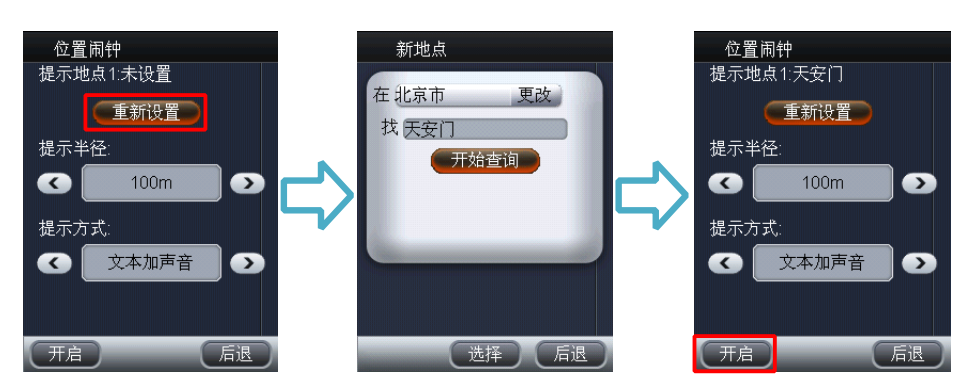

�提示 1:在导航途经位置闹钟提示地点时,会以语音提示您。如果该提示 与导航过程中的真人语音播报冲突,导航语音播报优先,然后再弹出到达位 置闹钟地点提示和音乐提示。

<span id="page-26-0"></span>�提示 2:"提示半径"可设置为:100M、300M、500M、1000M、2000M; "提示方式"可选择:文本提示、声音提示、文本加声音提示。

# **第六章地图更新**

NaviTo 导航软件在 2011 年 12 月 30 日之前将免费提供数据更新服务。 通常情况下一年会有两次数据更新。

更新流程:

1. 请您到 NaviTo 官方网站检查是否有新版本数据。

2. 请您登陆 NaviTo 官方网站更新链接 http://www.tuyulbs.com,根据网站升级向导进 行操作。

详细升级方法请参照NaviTo 官方网站说明。您在升级过程中遇到的任何问 题, 都可以拨打客服电话 (010) 62135492 查询。

## **检查地图版本信息 检查地图版本信息**

在 NaviTo 菜单界面依次选择**"帮助关于"—"地图升级"—"版本信 息"**,您可查看程序版本和地图版本相关的信息。

## **地图更新方法**

请登录: [http://www.tuyulbs.com](http://navito.pdager.com.cn), 或拨打服务热线: (010) 62135492。

# <span id="page-27-0"></span>**常见问题解答**

� 如果"NaviTo"产品今后新添加了城市地图,是否需要对软件进行升 级?

答:导航软件不需要升级,用户只需要更新存储卡中的地图数据,即可完成 地图数据升级。

�点击"NaviTo"图标不能讲入系统?

答: 如果出现"您的系统存储空间可能不足" 类似提示, 请删除一些过去 下载的不常用的软件后,即可启动。

 $\bullet$ 什么情况下会出现定位失败? 怎么办?

答:导致定位失败一般有以下几个原因:天气不佳导致 GPS 无信号/无线网 络不稳定/手机质量问题/GPS 锁死等。

因此在使用中您需要注意以下事项:

- 1. 实时导航需在室外才可以启动, 在室内可模拟导航, 预览线路。
- 2. 在有恶劣天气条件出现时,会使 GPS 卫星定位的成功率下降,请耐心多 试几次。
- 3. 在远郊等地区,因手机信号不好,导致与无线网络连接失败。换一个信 号较好的地方,然后再试。

4. 您的手机卡话费余额不足。

�导航时为什么只显示地图而没有语音播报、或是语音声音很小?

答:请检查您是否将手机设为静音或震动状态。若声音太小,请检查是否将 语音播放音量设为最大。

�车速在多大范围内能实现正常导航?

答:时速 5-100 公里,正常情况下均可实现导航功能。速度太低,系统无法 识别是否实现有效位移;速度太快,可能导致语音提示播放时车辆已经通过 提示点。

 $\bullet$ 没有沿导航路线驾驶怎么办?

答:系统会自动根据您当前的位置,重新规划出一条适合的导航路线,自动 重新导航。

�"NaviTo"在立交桥上能否分出桥上还是桥下?

答:国家有关部门规定,民用地图均不带高程数据,所以也就无法区分立交 桥上具体的层位置。目前您在遇到主、辅路与高架桥上、下层误差,您可以 选择 1) 按菜单键, 弹出导航菜单, 选择重新导航; 2) 继续前行, 等待系统 自动调整,重新规划路线。

�导航过程中能否接打电话? 答:导航过程中您可以接听电话,待对方挂断后继续导航,但无法拨打电话。 �如果更换了手机号码,还能使用"NaviTo"么?

答:可以,更换手机电话号码不会影响"NaviTo"服务的使用。

### <span id="page-28-0"></span>**附录:GPS 讲堂**

#### **� GPS**

GPS 是全球定位系统(Global Positioning System)的缩写形式,它是 一种基于卫星的定位系统,用于获得地理位置信息以及准确的通用协调时间。 该系统由美国政府放置在轨道中的 24 颗卫星组成。GPS 可提供精确度在 10 米之内的导航。它可在任何天气条件下、全球任何地方工作。使用 GPS 无需 支付定购费或安装费。该系统由美国政府运营,且其精度和维护也由美国政 府完全负责。

#### **� gpsOne**

gpsOne 技术是美国高通公司推出的基于 CDMA 网络位置业务开发的 一种定位技术。为了保证定位的成功率,gpsOne 技术是将包括 AGPS、三 角定位、网络小区等多种定位方式进行融合的一种定位技术。

gpsOne 系统的基础设施辅助设备提供的较一般导航系统更高的灵敏 度。

通过在性能方面改善使 gpsOne 混合式定位方式可以在现代建筑物的内 部深处或市区的楼群间正常工作。一般在良好的网络环境下,gpsOne 技术 定位精度能达到室外(无遮挡)5-10 米/室内 50-100 米。

#### **NaviTo GPS 是如何定位的,如果定位不成功是什么原因? 如果定位不成功是什么原因?**

"NaviTo"通过手机内置的 GPS 芯片进行定位,如果进入"NaviTo" 无法定位,有可能是网络不稳定造成的,也可能是手机的 GPS 芯片出了问题 , 可以拿到手机检修中心进行检测。

#### **� 定位原理**

内置 gpsOne 芯片,具备 GPS 卫星信号接收功能。采用中国电信 CDMA 网络定位和卫星混合定位技术,室内外均可定位。导航功能是通过 1 次/2 秒的 连续定位来实现。

#### **定位失败的原因 定位失败的原因**

天气不佳/网络不稳定/手机质量问题/GPS 锁定;天气不好的时候(尤其 是雾天),由于尘埃对信号的散射作用。不论是 GPS 信号还是电信网络信号 都会比平时弱,这是"无线通讯"的特点,GPS 定位成功率因此会下降,如 果导航失败,请耐心多试几次。